# JDMail V3.10 SSL/TLS 数字签名及加密邮件

邮件数字安全传输及数字签名是安全邮件的灵魂。但是由于 CA 认证的复杂及难于管 理导致很多企业没有用起来。JDMail 在长期客户服务过程中,感同身受,切肤之痛。

为此, JDMail V3.10 采用内嵌 CA 中心的做法, 支持公共 CA 和私用 CA 两种方式, 化繁为简,让企业不需要借助公共 CA,不需要购买 CA 证书,就可以使用安全电子邮 件传输服务。

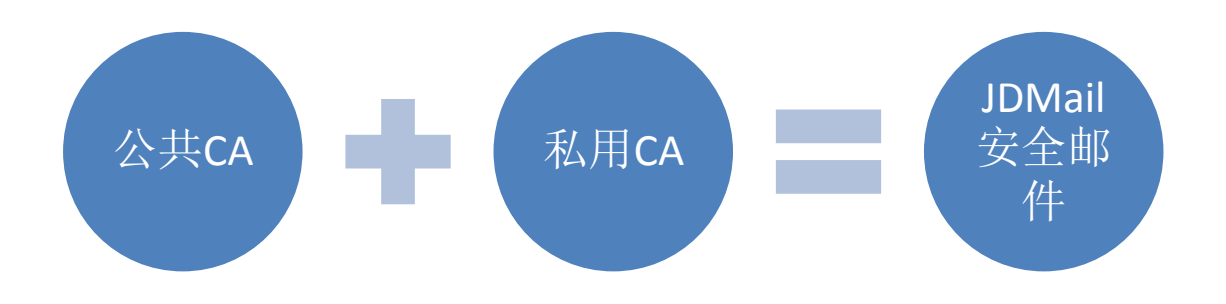

要使用 JDMail 的 SSL/TLS 服务您需要必要的证书(服务器证书、客户端证书、CA 证书)、生成·管理私钥。同时,创建私用认证中心(CA)认证 SSL/TLS 服务。

此外,用 JDMail 制作的证书还可以用作其它网络服务。

# **TOP(**关于 **SSL/TLS)**

关于 SSL/TLS 的概要和在 JDMail 的 SSL/TLS 实现的说明。

#### 现在的环境

为了让 JDMail 具备运行 SSL/TLS 的环境,检查现在的安装状况。

#### 公共运行环境的安装

在使用公共认证机构(CA)证书的场合,需要从本菜单创建私钥和 CSR(证书签名请 求)。CSR 经过 CA 认证签名后方可使用。

#### 私用运行环境的安装

服务器证书由自己签署并且私用的场合可以使用本菜单。

#### 私人证书颁发机构(**CA**)的使用

如果安装私人证书颁发机构(CA),可以利用本菜单生成里签名了的服务器证书。这 个情况下,需要客户端(Outlook 等)安装 CA 证书。否则连接时会有警告。

#### **CA** 证书的生成

为使客户端通过认证,客户端需要安装设置 CA 证书。

#### 客户端证书的生成

创建一个由私人证书颁发机构签署的客户端证书。客户端证书的安装运行可以使客户 端软件(如 Outlook)运行更加安全。

#### 已制作证书的管理

使用本菜单查看已生成的证书、内容的确认、失效处理、删除等操作。

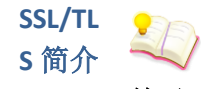

#### 关于 **SSL/TLS**

jdmail 的 SSL/TLS 有很多选项,创建一个证书过程对初次接触者似乎有些挑战。 本页明确描述了建立 SSL/TLS 生产环境的步骤, 您可以据此创建您环境。

SSL 和 TLS jdmail 的 SSL/TLS 功能 SSL/TLS 使用环境设置 SSL/TLS 功能的禁用 只使用 SSL 功能

SSL 和 TLS

SSL(Secure Socket Layer)是 Netscape 公司开发的安全性协议,是一种用来加密 网络数据通信的机制。该版本 3(SSL v3)被 IETF(The Internet Engineering Task Force)作为互联网标准的规范(RFC 3207),称为 TLS(Transport Layer Security) 。

SSL 是一种加密通讯链路结构。添加了证书等基本认证的东西是 TLS。今天, 实际被运用的技术是 TLS。 因为习惯问题,一般写作 SSL/TLS 。

# **JDMail** 的 **SSL/TLS** 功能

jdmail 的 SSL/TLS 可以承受在大企业集团等组织的正式使用,中小企业也简单 易用。

服务器端和客户端 SSL/TLS 的特点:

支持 STARTTLS SMTP、STLS POP3 。 不仅仅是客户/服务器间,转发服务器间也能使用 SSL/TLS 。 网关连接和转发连接,不同情况下 SSL/TLS 的使用由开/关决定。

可以映射到任意 IP 地址和端口号来使用 SSL/TLS 功能。 创建服务器证书和私钥(公共密钥, 数字 ID) 的 OpenSSL 库也包括在内。 可以自行创建证书颁发机构(CA 中心),不依赖于公众 CA 中心(证书颁发机构), 所以您可以立即启动该服务。

#### **SSL/TLS** 使用环境安装

典型的 SSL/TLS 运行环境的安装。

现在的环境

[jdmail 环境设定]、[jdwa 环境设定] 查看当前的 SSL/TLS 环境设置。如果安装 不顺利,请检查这个设置。

制作服务器证书请求文件

如果从正式的认证机关(CA)取得服务器证书(公钥)安装公共服务的手续, 提交 CSR 文件生成服务器证书。大部分的正式认证机关需要收费才能取得证书。

制作、安装自签名服务器证书 自己制作服务器证书。

创建私用证书颁发机构(CA 中心),制作、安装私用 CA 签名的服务器证书 创建私用的 CA 发证机构, 为服务器和客户端生成 CA 证书。

安装 CA 证书

如果 jdmail 进行客户端证书的验证,客户端 CA 证书也有必要安装。jdmail 不使 用 Windows 的证书存储区。jdmail 默认不进行客户证书的验证。

制作客户端私钥·证书

使能实行客户端认证。客户端认证,在服务器方面以 SSL/TLS session 验证 Mailer 等出示的客户端证书。推荐用于特别重视安全性服务的情况。

已生成证书的管理 管理已经制作的证书和已发行证书的失效处理。

#### 要完全停止 **SSL/TLS** 功能

jdmail 默认 SSL/TLS 为开。如果 OpenSSL 相关文件缺失或者服务器证书、密钥 不存在,可能会导致使用异常。如果您禁用 SSL/TLS 可以照以下步骤做。

停用 SSL , [基本设置]-[注册表登记] idmail 的启动选项追加 -B- -W- -X- 。

停用 TLS , [环境设置]-[jdmail 环境设置]-[SSL/TLS 相关设置] 以下的 3 項目设 为 "无效" 。

- 1) CTRL TLS 支持 (EnableCTRL-TLS)
- 2) POP3 TLS 支持 (EnablePOP3-TLS)
- 3) SMTP TLS 支持 (EnableSMTP-TLS)

#### 只使用 **SSL** 功能

只使用 SSL 做加密通信, 不使用 TLS , 做如下配置: [环境配置]-[idmail 环境 配置]-[SSL/TLS 相关设置] 以下的 3 项设为"无效"。

- 1) CTRL TLS 支持 (EnableCTRL-TLS)
- 2) POP3 TLS 支持 (EnablePOP3-TLS)
- 3) SMTP TLS 支持 (EnableSMTP-TLS)

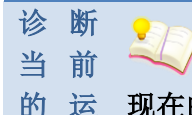

行 环 境

的 运 现在的运行环境

JDMail 可以自动诊断当前系统的 SSL/TLS 环境。请根据诊断结果做相应配置。

JDMail 使用 SSL/TLS 服务, 必须至少满足以下的条件。

--------------------------------------------------------------------------------

OpenSSL 库文件(libeay32.dll, ssleay32.dll)合适的版本放在正确的路径下。 服务器证书(server.cert)和私钥(server.key)在 JDMail 的 MailRoot 下。 使用客户端证书需要在 MailRoot 内有 CA 的根证书(certs.pem)。或在 MailRoot\certs 内有转换为哈希保存的 CA 证书。

JDMail 的环境配置 SSL/TLS 为开。这是 JDMail 的默认设置。 本页具体检查以下各项目。以下任何一项有问题, SSL/TLS 服务将不能运行。

**«**诊断**» OpenSSL** 的环境 **«**诊断**»** 私钥、服务器证书**(**公钥**)**、**CA** 证书**(**可选**) «**诊断**» JDMail** 的 **SSL/TLS** 环境

#### 诊断**» OpenSSL** 的环境

本地主机 SSL/TLS 的 OpenSSL 的通信所需的库当前状态为如下。

OpenSSL 命令(c:\MailRoot\bin\openssl.exe) 的版本是 0.9.8i 。 libeay32.dll 在 C:\WINDOWS\system32 已安装。

ssleay32.dll が C:\WINDOWS\system32 已安装。

OpenSSL 的环境是没有问题的。 如果关联文件的配置没有问题,服务器证书和 JDMail 环境也没有问题,但是不能使用 SSL/TLS 服务的情况,可能因为版本没 检查,openssl.exe 与 libeay32.dll、ssleay32.dll 有版本不一致的可能性。请用 JDMail 安装包中包含的这些文件二进制试试。

如果在同样主机上安装 Apache 等其它使用 SSL 的 WWW 服务器,由于 C:\WINDOWS\system32 目录相关文件被覆盖, 与 JDMail 自带的 openssl.exe 版本不一致。这个情况下,请从 OpenSSL 网站(http://www.openssl.org) 重新下 载安装最新版本,使之相互兼容。

#### 诊断**»** 私钥、服务器证书**(**公钥**)**、**CA** 证书

本地主机的 SSL/TLS 的通讯所需的文件的当前状态如下。

服务器证书文件(c:\MailRoot\server.cert)存在。这个证书和密钥不是一对(验证完 成)。 私钥文件(c:\MailRoot\server.key)存在。 CA 证书文件(c:\MailRoot\certs.pem)存在。 当前的环境 SSL/TLS 不能使用。 为了 JDMail 使用 SSL/TLS , 至少需要密钥和服务器证书。

### 诊断**» JDMail** 的环境

本地主机当前 JDMail 的环境如下。

POP3S(POP3 over SSL) 有效。 SMTPS(SMTP over SSL) 有效。 CTRLS(CTRL over SSL) 有效。 POP3S-TLS 已停止。 SMTP-TLS 已停止。 CTRL-TLS 已停止。 没实行客户端证书认证。 POP3S, SMTPS, CTRLS 启用, SSL 协议可以互相沟通。换言之, 可以进行简单 的加密传输。

POP3S-TLS、SMTPS-TLS、CTRLS-TLS 设为有效的场合,TLS 协议可以互相沟通。 TLS 通信时, 客户端首先使用非 SSL 协议连接到服务器, 服务器端启动 TLS 回 应等待确认,如果回应,重新开始 SSL 连接。

如果 POP3S、SMTPS、CTRLS 设为无效, POP3S-TLS、SMTPS-TLS、CTRLS-TLS 设 为有效的情况下,也可以使用 SSL 通信。

#### 配 置  $\bullet$ 为 公 共 运 公用运行环境的安装 行 环 -------------------------------------------------------------------------------- 境下

为了从正式的证书颁发机构(CA)取得您的 JDMail 服务器的证书,正式运营 SSL/TLS 服务需要进行以下的工作。

生成您的 JDMail 的私钥和证书签名请求(CSR)文件(表单提交自动生成)。 证书签名请求文件发送到证书颁发机构(手动)。 从证书颁发机构(CA)得到服务器证书、CA 证书。CA 证书也有没有的情况(手 工操作)。

服务器证书和私钥、CA 证书(本地主机如有的话)安装在 c:\MailRoot 或 JDMail 其它的 MailRoot 文件夹(手动)。

JDMail 的环境配置把 SSL/TLS 设为开。这是 JDMail 的默认设置。 正式的 SSL/TLS 服务, 在互联网邮件服务中使加密通讯成为可能的同时, 证书 颁发机构(CA)保证你的使用的合法性。由于可以进行客户端认证,有效地防 止了「冒充」、「欺骗」,因而能提供更高安全水平的邮件服务。

«诊断» 本地主机当前的运行环境如下。私钥、服务器证书是运行 SSL/TLS 必 不可少的。如果进行客户证书的验证还需要 CA 证书。

# 私钥和服务器证书对不存在。 私钥已安装。 **CA** 证书已安装。

新建私钥、证书签名请求(CSR)

本地主机(localhost)的私钥文件(server.key)在文件夹 c:\MailRoot\sslconf 中。和 证书签发请求文件(server.csr)自动成对创建的。这两个文件可以从处理完成 页,或 [已生成证书的管理]页下载。

▽如果使用过去的生成信息请选择 **2009/08/17 18:15** 生成 **- mail.mailer.cn 2009/08/17 17:47** 生成 **- mail.mailer.cn** 

国家代码 **(2** 个字符。中国是 **CN)**  省市县名 **(ex: Beijng)**  市区镇村名 **(ex:haidian)** 

组织名 **(ex: Chundi Co., Ltd.)**  部门名称 **(ex: Development**、空白可**)**  通用名称 **(ex: mail.mailer.cn)**  电子邮件 **(**空白可**)**  密钥长度 **(ex: 1024)**  备注

你必须填写正确的信息。

根据证书颁发机关的不同,「市区镇村名」被要求详细输入,工作岗位名有被认 为是必需的。

「通用名称」是指定您的邮件服务器(FQDN)的完全合格的域名。域名的 MX 请在资源记录定义。同时,在这里指定的域名必须以「组织名」指定的组织所 有。

当有多台 JDMail 服务器需要安装证书,您可以(1) 根据每个通用名称不同获取 不同的证书(2) 获取通配符证书(\*. domain.com 指定为共同的名字)。

「密钥的长度」请遵从发证机关申请的内容。

「备注」作为参考可以用任意的内容(可中文)。

请设定 Mailer 的「证书验证」

如果您将 JDMail 配置为公共的 SSL/TLS,请把对本地用户 Mailer 验证证书的设 定设为开,这样将提高安全性。

如果使用 Mailer 验证证书,需要在那个环境中配置邮件服务器名与用上列「通 用名字」相同。

这个运行环境的问题点

除了费用、时间外,这个运行环境基本没有问题点。如果是大型集团企业、政 府公众服务机构等伴随社会责任的组织,建议使用公共 SSL/TLS 服务运行环 境。

您在正式购买 CA 证书前,最好先试用免费证书(一般 30 天)服务。

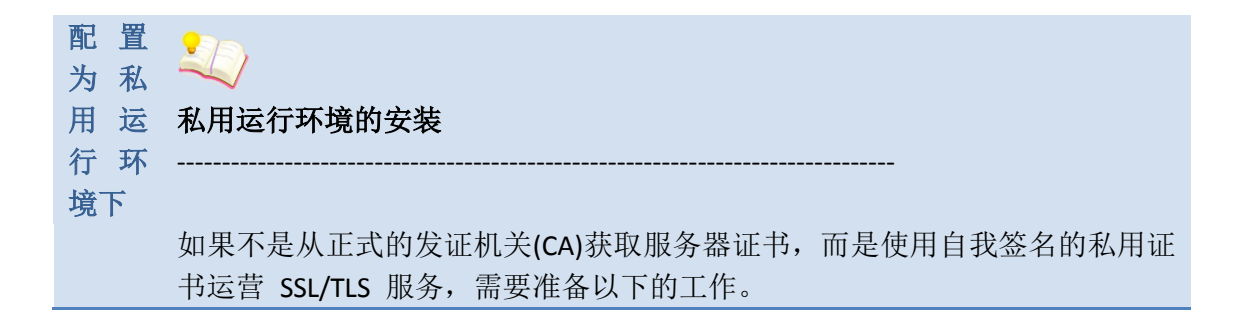

由 JDMail 服务器创建一对自签名的服务器证书和私钥(表单自动处理)。 用同样的一对密钥可以安装多个 JDMail 服务器。

在本地主机服务器证书和私钥对安装在 c:\MailRoot 或其它的 JDMail 的 MailRoot 文件夹内(表单自动处理或手动)。

JDMail 的环境配置把 SSL/TLS 设为开。是 JDMail 的默认设置。 利用私用的服务器证书的 SSL/TLS 服务,验证证书的合法有效性的话会出错。 Mailer 默认不检查合法性是不可能的。如果 Mailer 验证服务器证书内容有问题, 可以在 Mailer 证书类型选择 [私用证书颁发机构]。

«诊断» 本地主机当前的运行环境如下。 不创建私钥·服务器证书密钥对不能 使用 SSL/TLS 服务。如果进行客户端证书的验证 CA 证书也必须要。

私钥和服务器证书对不存在。 私钥已安装。 **CA** 证书已安装。

新建私钥·服务器证书

本地主机的私钥 (server.key) 和 自 签 名 的 证 书 (server.cert) 自 动 生 成 在 c:\MailRoot\sslconf 文件夹内。两个文件可以从处理完成页或 [已创建证书的管 理]页下载。如果您安装在本地主机上,直接[立即安装],并检查。

▽如果您使用在过去创建的信息,请选择 **2009/09/17 10:18** 作成  **mail2.mailer.cn 2009/08/17 18:17** 作成 **- mail.mailer.cn** 

```
国家代码 (2 个字母。中国是 CN) 
省市名 (ex: Beijing) 
区县名 (ex: haidian) 
组织名 (ex: Chundi Co., Ltd.) 
部门名 (ex: Development、空白可) 
通用名称 (ex: mail.mailer.cn) 
电子邮件 (空白可) 
密钥长度 (ex: 1024) 
有效天数 (ex: 3650) 
安装 立即安装
备注
```
包括「通用名」可以登记虚构的内容,不过,内容有可能被客户端用户看到。 立刻安装的话,现有的内容会被覆盖,如果既存的东西是自我签名的没有问题, 如果是正式的东西请务必先做好备份。

如果继续私用,用本菜单重新生成私钥和证书覆盖旧的,也没有影响。 「备注」作为参考项可以用任意的内容(中文也可)。

客户端 Mailer 设定为「不验证证书」

如果设置 JDMail SSL/TLS 服务为私用, 对 JDMail 的本地用户 Mailer, 请设定证 书的验证功能为关。如果把验证功能打开,有可能会报错误而不能使用服务的 情况。按 Mailer 的具体设置请查阅下列「Mailer 的设置」。

如果使用 Outlook(Express) 没有把证书的验证功能关闭的情况下,在最初的连 接的时候会发出警告,不过,如果不中止继续执行,此后就可以使用服务,直 到关闭都不会报错。

这个使用环境的问题点

JDMail 服务器证书的取得不需要任何费用,简单地就可以安装运行 SSL/TLS 环 境。不过,有不能验证证书这样的问题点。即,在维持高度安全性环境下,少 数的 Mailer 等实际连接会有警告问题。

Mailer 的设置注意事项

以下总结了从本页制作的私钥和证书进行私用的 SSL/TLS 服务的主要的 Mailer 的使用状况。

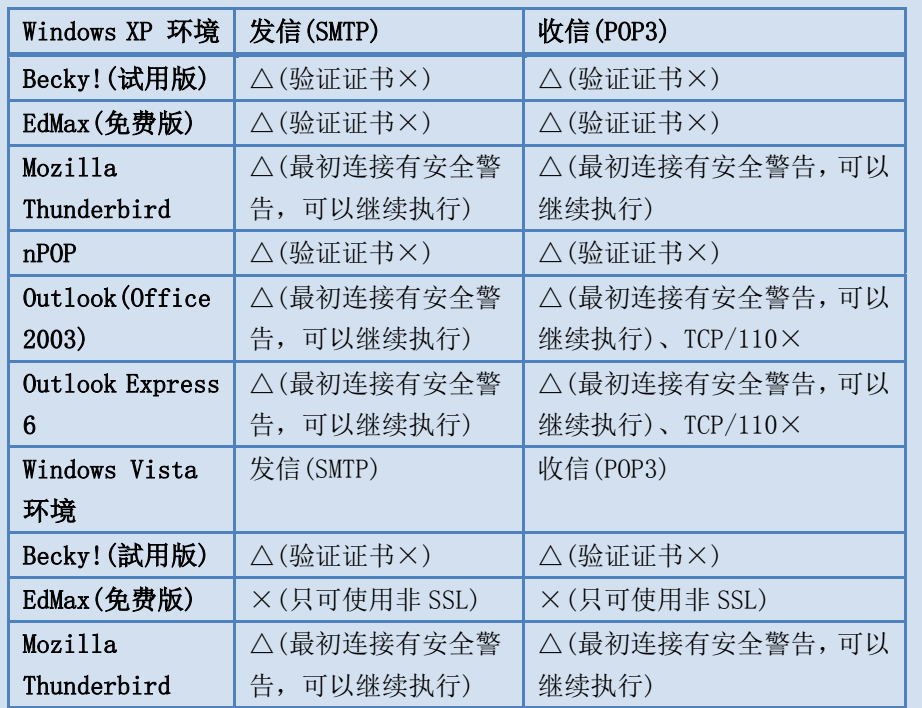

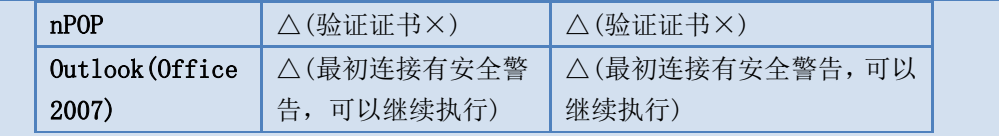

私 用 **CA** 的

#### 使用<br>**和用证书颁发机构(私用 CA)的使用**

--------------------------------------------------------------------------------

安装私用证书颁发机关(自我认证,私用认证),作为「被信赖了的证明机关」 登记在客户端 PC。由这个发证机关发行的服务器证书和客户证书的验证就不会 出现错误。想用客户端证书认证 SSL/TLS 服务的情况可以用本菜单。

步骤如下。用本菜单安装私用 CA 是为了能制作·安装 JDMail 的的服务器证书。 如果制作 Mailer 的客户证书请用 [私人客户证书的制作]菜单。

安装私用 CA(自我认证), 制作 CA 自身的密钥 · 证书(表单提交自动生成)。 生成客户端 PC 安装的私用 CA 证书(DER 文件)(手工)。

生成 JDMail 的私钥和证书签名要求(CSR), 用私用 CA 证书签名证书签名要求, 制作 JDMail 服务器的证书(从表单自动处理)。

本地主机私钥·证书安装在 c:\MailRoot 或其它的JDMaill的MailRoot文件夹内。 (表单自动处理或手动)。

JDMail 的环境配置把 SSL/TLS 设为开,这是 JDMail 的默认设置。

如果有多个 JDMail 服务器,重复 3-5 步。

如果使用私用 CA 的 SSL/TLS,JDMail 服务器证书·私钥不是用 [私人使用]菜单, 而是使用本菜单制作。

«诊断» 本地主机的现在的运行环境如下。私钥·服务器证书是一对,缺一不可 运行 SSL/TLS 服务。如果进行客户证书的验证 CA 证书也必须。

私用 CA 已安装。 服务器证书存在,不过,未被现在的私用 CA 签名。 私钥存在,但是和服务器证书不配对。 CA 证书已安装。

私用证书颁发机构(私用 CA)成立

有效期限内不需要重新做 CA。 CA 有效期限从 2009/09/17 到 10000 日(約 27 年) 。 如果需要重新做 CA,CA 证书(DER 文件)需要重新安装,之前制作的服务器证书 也需要重新制作。

下载客户 PC 安装用 CA 证书(DER 文件)。 安装方法请看这里。

国家代码 (2 个字符。中国是 CN) 省市 (ex: Osaka) 县乡村 (ex: Kita-ku) 组织名 (ex: MyCorp) 部门 (ex: Sales、空白可) 通用名称 (ex: Private CA) 电子邮件 (空白可) 备注

包含「通用名」可以输入虚构的信息,但是,内容有可能被客户看到。 使用用这个表单,有效期限 10000 日的 CA 证书被制作。

制作私用 CA 签名的服务器证书

本地主机的 c:\MailRoot\sslconf 文件夹内私钥文件(server.key)和私用CA签名了 的服务器证书文件(server.cert)自动生成。两个文件可以从处理完成页或[已制作 完毕证书的管理]页下载。如果是本地主机请选择 [立刻安装] 并检查安装结果。

 ▽如果利用过去的制作信息请选择 2009/09/17 10:33 制作 - mx.mailer.cn 2009/08/17 17:46 制作 - mail.mailer.cn

国家代码 (2 个字母。中国是 CN) 省市 (ex: Tokyo) 县乡村 (ex: Shibuya-ku) 组织名 (ex: JDMail.) 部门 (ex: Development、空白可) 通用名 (ex: mx.mailer.cn) Email (空白可) 密钥长度 (ex: 1024) 有效天数 (ex: 3650) 安装 立即安装 备注

「通用名」以外能记入虚构的信息,不过,有被客户看到内容的可能性。 全名「通用名」是您的 JDMMail 的域名(FQDN),也可以用通配符(ex:\*.domain.com) 指定。在这里指定的名字,为使使用 SSL/TLS 服务的全部用户通过 DNS 访问服 务器,必须指定。如果运营多个 JDMail,所有的通用名必须不同。 如果一直私用,用本菜单制作了私钥和证书覆盖旧的也没有影响。 「备注」是说明文字,可以输入任意内容。(中文也可)。

本地用户的 Mailer 的设定注意

使用私用 CA 的 SSL/TLS 服务,请对各个的 JDMail 的本地用户进行以下设置。

需要用户的 PC 安装私用 CA 的证书(DER 文件)(安装方法见下面)。 Mailer 的环境配置指定 POP3/SMTP 服务器的时候,与用证书的全名 FQDN 指 定的必须相同。用 IP 地址指定的话会有错误。 能把 Mailer 的环境配置验证证书的选择设为开, 就会更加提高安全性。

用户的 PC 安装私人 CA 的证书(DER 文件)

用户的 PC 安装私人 CA 的证书的话, 如果 Mailer 进行了服务器证书的验证, 就不会报错。安装请做到以下那样(Windows XP/Vista 的情况)。

私人 CA 证书(DER 文件)从这里下载。

根据浏览器的不同,下载 DER 文件会立刻打开证书的安装界面。按界面提示安 装即可。但是,因为证明存储区的问题,使用 Mozilla Thunderbird (是 Firefox 的)就不能使用这个方法。

#### ■ Mozilla Thunderbird

下载证书,放置在任意的地方。

启动 Mozilla Thunderbird , [工具]-[选择]-打开[详细]菜单。

通过点击 [证书]按钮, 打开[证书选项卡], 打开 [证书管理器]。

[CA 证书] 打开标签 [导入] 选择下载的证书文件。

「被要求信赖新的认证(CA)。真的信赖这个 CA 吗?」全部选中 3 个复选框, 按 [OK]按钮。

至此安装完成。Thunderbird 和 Netscape(Firefox)的证书存储不同,请务必使用 Thunderbird 的菜单安装证书。

■ Outlook(2003/2007)、Outlook Express(XP)、Windows Mail(Vista)

下载证书,并把它存在任何地方。

打开菜单,点击证书按钮,单击安装证书,"启动证书导入向导"将出现。 [证书存储] [所有证书放入下列存储区] 选中[信任根证书] 。

安装过程中会有安全性警告提示,不要理会,继续执行安装直到完成。

■ 其它 Mailer

可能还有很多其他的邮件程序,请参考 Windows 证书存储。

这个运行环境的问题点

JDMail 不需要花费就可以创建 CA 中心,获取 CA 证书及服务器证书 · 私钥, 在 主机和客户端之间,很容易地配置使用 SSL/TLS 环境。另外还可以进行本地用 户证书的验证。在本地用户和服务器之间维持高度的安全性和稳定性。但是, 用户的本地 PC 必须单独安装 CA 证书, 没有安装证书的用户从外部访问 SMTP 服务器,将会证书验证失败而无法连接。

私人 CA 使用很方便, 不过, 长时间一直没进行证书的失效处理等会降低安全 性。请使用证书的失效处理 [已制作证书的管理]菜单。

Mailer 的设置注意事项

以下总结了安装私人 CA 并使用 SSL/TLS 服务主要的 Mailer 的设置。

|                          |                | ◎没问题、△根据选项设定、×不支持)                        |
|--------------------------|----------------|-------------------------------------------|
| Windows XP 环境            | 发信(SMTP)       | 收信(POP3)                                  |
| Becky!(试用版)              | $\circledcirc$ | O                                         |
| EdMax(免费版)               | O              | O                                         |
| Mozilla Thunderbird      | $\circledcirc$ | O                                         |
| nPOP                     | $\circledcirc$ | TCP/995 © 、TCP/110×                       |
| Outlook(Office2003)      | $\circledcirc$ | TCP/995 © 、TCP/110×                       |
| <b>Outlook Express 6</b> | $\circledcirc$ | TCP/995 $\circledcirc$ , TCP/110 $\times$ |
| 秀丸邮件                     | Δ(验证证书×)       | Δ(验证证书×)                                  |
| Windows Vista 环境         | 发信(SMTP)       | 收信(POP3)                                  |
| Becky!(试用版)              | $\circledcirc$ | O                                         |
| EdMax(免费版)               | ×(非 SSL 可用)    | ×(非 SSL 可用)                               |
| Mozilla Thunderbird      | $\circledcirc$ | $\circledcirc$                            |
| nPOP                     | $\circledcirc$ | O                                         |
| Outlook(Office2007)      | $\circledcirc$ | $\circledcirc$                            |
| Windows Mail             | $\circledcirc$ | TCP/995 $\circledcirc$ , TCP/110 $\times$ |
| 秀丸邮件                     | Δ(验证证书×)       | Δ(验证证书×)                                  |

( ◎没问题、△根据选项设定、×不支持 )

**CA** 证 CA 证书的生成

生成

特别重视安全性的 SSL/TLS 服务不仅仅是服务器的认证(服务器证书的验证), 客户端的认证(客户证书的验证)也需要,不过,为了进行客户端认证需要 CA 证 书。 JDMail 因为不使用 Windows 的证书,你必须自己制作。

--------------------------------------------------------------------------------

书 的 …

«诊断» 现在的环境设置如下。

JDMail 设置为不进行客户端认证(默认动作)。 JDMail CA 证书已安装。 c:\MailRoot\bin\certs 文件夹内 CA 证书文件(.pem)未找到。 CA 证书未成批安装。

二种安装方法

JDMail 的 CA 证书可以用下面两种方法安装。

在 JDMail 的 MailRoot 文件夹内安装 certs.pem 文件。

如果将所有 CA 证书保存在 1 个文件里就是这个方法。如果使用私人 CA, 证书 的数量少,使用这个方法比较简单。使用这个方法, 需要将[环境配置]-[JDMail 环境配置] "CA 证书需要从 certs.pem 文件取得(SSLUseCertsFile)"设为"有效"。

如果从[私用证书颁发机构]菜单制作了私人 CA, CA 证书会自动生成并存放在 c:\MailRoot 。这个证书除了用来制作客户端证书以外,还可以复制到其它使用 同样私人 CA 的 JDMail 使用。同时, certs.pem 可以保存多个证书, 您可以记事 本等工具添加到 certs.pem 文件。

JDMail 的 MailRoot\certs 文件夹内安装证书文件。

如果使用互联网真正的 SSL/TLS 服务,JDMail 需要很多的 CA 证书。展开 JDMail 的二进制安装包的话, 那个 certs 文件夹内有许多以 pem 为扩展名的文 件。这些全部是正式的认证机关的 CA 证明书。

包括私人 CA 的证书,JDMail 都将这些证书放在 MailRoot\certs 文件夹内安装 使用。证书比较多的情况下,这样更容易维护。使用这种模式,需要将[环境配 置]-[JDMail 环境配置] "CA 证书从 certs 文件夹取得(SSLUseCertsDir)"设为"有效"。

但是,在这种情况下,JDMail 为了实现高速证书检索,需要变更 CA 证书的文 件名(对文件名作哈希 hash 运算)。

请检查 JDMail 的环境。

为了用SSL/TLS服务进行客户认证,CA证书的安装之外还需要[环境配置]-[JDMail 环境配置]做以下的工作。

"远程主机要求 SSL 证书 (SSLWantCert)" 设为"有效"。根据这个不能出示客户端

证书的客户将不能使用 SSL/TLS 连接 JDMail。(非 SSL 连接没有影响)

如果验证客户证书的内容 "远程主机的 SSL 证书验证 (SSLWantVerify)" 设为 " 有效"。不能出示正确的证书的客户将不能使用 SSL/TLS 连接 JDMail 。

如果证书保存在 MailRoot\certs 文件夹,"CA 证书在 certs 文件夹内取得 (SSLUseCertsDir)" 设为 "有效"。

如果您接受客户端证书由私人证书颁发机构颁发 "允许自签名的证书 (SSLAllowSelfSigned)" 设为 "有效" 。

制 作 制作客户端证书

客 户 端 证

书

为验证客户端,通过私用 CA 制作客户端证书。客户端验证,是在与服务器以 SSL/TLS 会话时, Mailer 等客户端软件出示客户端证书。服务器证书可以有效防 止服务器被冒充,客户端证书防止客户被冒充。特别重视安全性服务的情况下 推荐使用。

客户端认证的安装步骤如下。

[环境设置]-[JDMail 环境设置] SSL/TLS 设为开。这是 JDMail 的默认设置。 [环境设置]-[JDMail 环境设置] 相关的客户认证功能设为开。(后面详述)。

已经安装了正式客户端证书的用户,就可以使用服务了。 以下是使用私用 CA 安装客户端认证的追加设置。

--------------------------------------------------------------------------------

用[建立私用 CA]菜单创建私用 CA(制作完毕)。 用本页给每个用户制作客户端证书(表单提交自动处理)。 向用户分发制作好的客户端证书。如果用户自己的 PC 没安装 CA 证书(DER 文 件),那个文件同时也分发(手工操作)。 JDMail 的用户自己的 PC 安装客户端证书(和私用 CA 证书)(手工操作)。

制作客户端证书

c:\MailRoot\sslconf 文件夹内自动创建客户端证书。 制作完成的证书可以从本页或 [制作完毕证书的管理]页下载。 证书采用 PKCS(Public Key Cryptography Standard)格式(是 P12 扩展名)。

 ▽如果使用过去的制作信息请选择 2009/09/17 17:31 制作 - shenzy2 2009/09/17 17:04 制作 - shenzy 2009/08/17 17:51 制作 - shenzy

通用名 (ex: Sindbad the Sailor) Email

密钥长度 (ex: 1024) 有效天数 (ex: 1095) 备注

「通用名」「邮件地址」能登记虚构的内容,不过,「通用名」要和用户相关联。 「备注」可以输入任意内容(可用中文)。

JDMail 的准备工作

JDMail 默认不进行客户认证。为了实现客户认证 [环境配置]-[JDMail 环境配置] 需要进行以下的工作。

把[远程主机要求 SSL 证明书(SSLWantCert)]设为"有效"。这个必须。

如果[远程主机的 SSL 证明书(SSLWantVerify)]设为"有效",这个更加安全。不过, 远程主机不能出示正确的 CA 颁发的客户证书的情况下,连接被切断。

客户端验证 CA 证书文件 Mailroot\certs.pem 的情况下, [CA 证书 certs.pem 文 件取得(SSLUseCertsFile)] 设为 "有效" 。

客户端验证 CA 证书文件在 Mailroot\certs 内的情况下, [CA 证书 certs 文件夹 内取得(SSLUseCertsDir)] 设为 "有效"。但这种情况,需要使用[CA 证书生成]菜 单将 CA 证书名预先转换为 hash 名。

如果接受自我签名的客户证书,需要 [自我签名的证书(SSLAllowSelfSigned)] 设 为"有效"。

设定结束,需要重新启动 JDMail。

客户 PC 的准备工作

在 SSL/TLS 服务中如果进行客户认证,需要客户 PC 进行以下的工作。

管理者需要送交客户 PC 的所有者用本菜单生成了的客户证书。这个时候,安 装客户证书的口令也必须同时提供。

客户证书保存在 MailRoot\sslconf 文件夹内的 xxxxxxxx-yyyyyy 这个名字的子 文件夹。扩展名为.p12。那里有证书摘要文件 profile.tab , 可以确认证书的详 细信息。

安装客户证书的口令保存在 profile.tab 里面的 mypass2 变量。从[制作完毕证书 的管理]页也能确认。

PC 的所有者在自己的 PC 上安装客户证书。根据使用的邮件客户端软件不同, 安装步骤也有不同(参照下面)。

没安装 CA 证书(DER 文件)的情况, 也需要安装 CA 证书。请参考[私用 CA]内的 说明。 CA 的 DER 文件如果没有变更, 只需要安装一次。CA 证书(DER 文件)您 可以从这里下载。

客户证书(P12 文件)的安装

客户端证书(p12 文件)在客户端 PC 上安装参考以下步骤(Windows XP / Vista)。

■ Mozilla Thunderbird

从管理者得到证书文件,放置在任意的地方。 启动 Mozilla Thunderbird , [工具]-[选择]-打开[详细]菜单。 打开 [证书] 标签,点击 [查看证书] 按钮,打开「证书管理」。 [您的证书],打开标签[导入],导入已下载的证书文件。 证书第一次安装,"Software Security Device"的要求登记口令。这个口令可以任 意。注意一定不能忘记。如果忘记了,会面临重新安装 Thunderbird 的困境。 其次要求证书的口令,这里用管理者告知的口令完成登记。

■ Outlook(2003/2007)、Outlook Express(XP)、Windows Mail(Vista)

从管理者得到证明书文件,放置在任意的地方。

选择证书,打开右键菜单,出现[PFX 的安装]菜单。选择"证书导入向导的开始"。 根据提示一步步操作。

如果提示输入"证书口令",就输入管理员告知的口令。如果以后要导出备份,[可 以导出这个密钥]选中。

[根据证书类型自动选择存储区],然后证书导入完成。

■ 其它邮件客户端

很多其他的邮件程序使用 Windows 证书存储区(Outlook 中的位置)。因此, 请 参考 Outlook 的设置。

Mailer 设置注意事项

以下总结了客户 PC 安装在本页中生成的客户证书, JDMail 进行了客户认证的 结果。

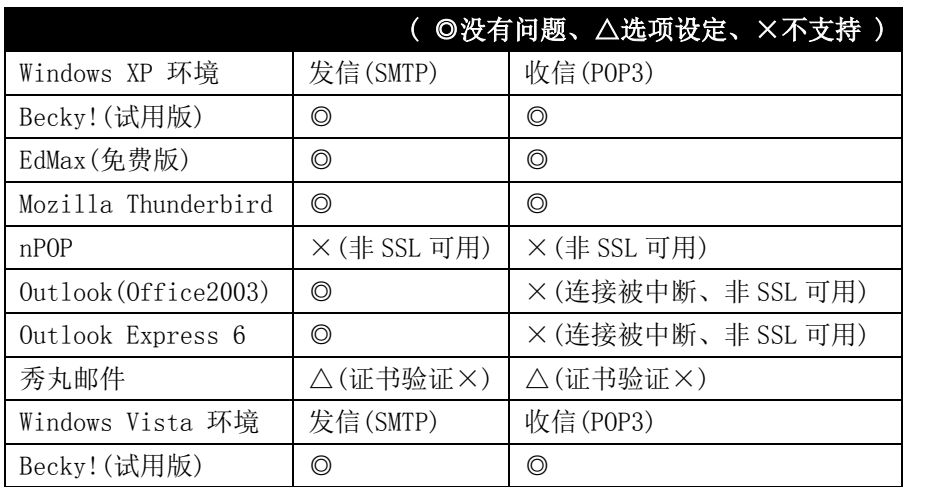

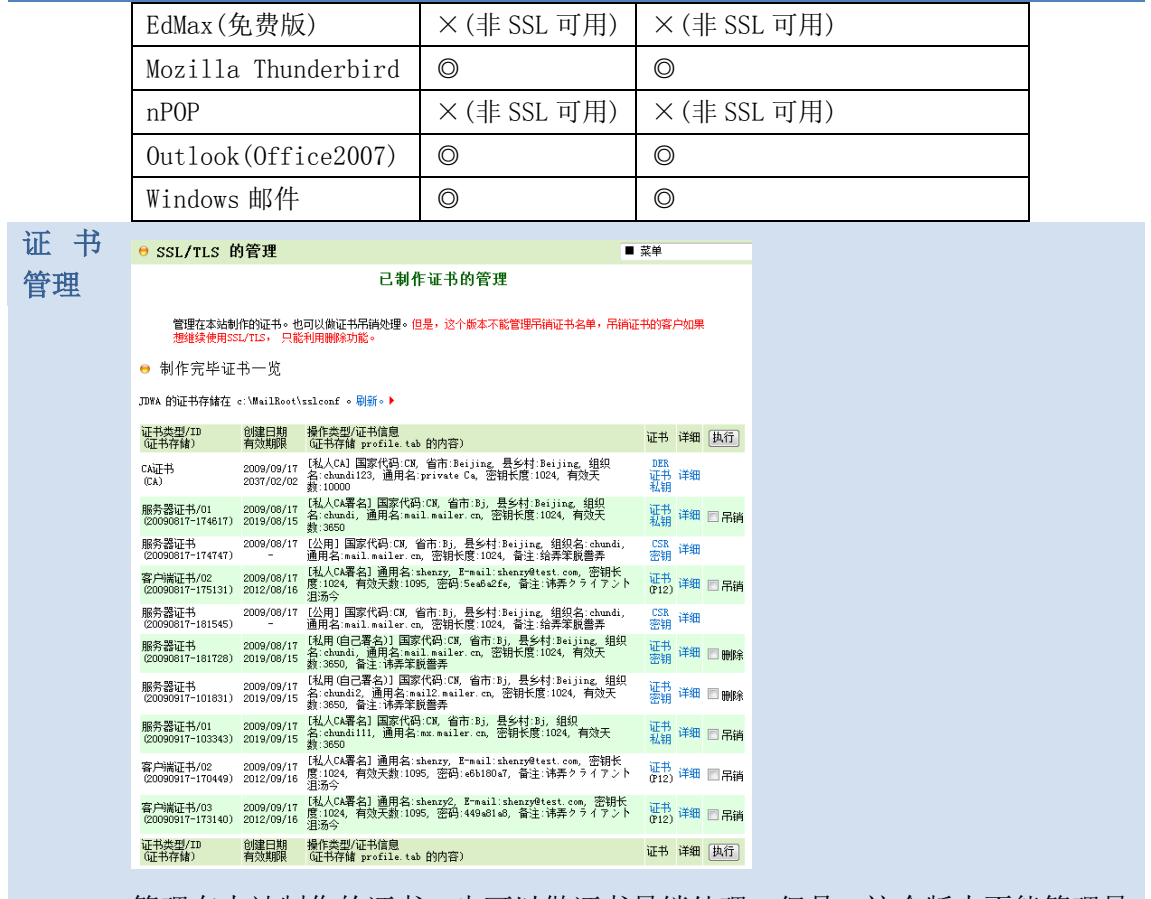

管理在本站制作的证书。也可以做证书吊销处理。但是,这个版本不能管理吊 销证书名单,吊销证书的客户如果想继续使用 SSL/TLS, 只能利用删除功能。

吊销" 如果选中,相应的证书立刻使之失效,那个证书存储也删除。 "删除" 如果选中,相应的证书存储删除,不过,预装的服务器证书不删除。要 作废预装服务器证书,请手工删除 其它的 JDMail 的 MailRoot 目录下的 server.cert、server.key 。

为了避免由于疏忽大意造成事故,以公共目的被制作了的证书存储从本菜单不 能删除。请到 sslconf 手工删除。